## Prenos sa konta na konto, prenos svih ili samo dela podataka (zamena konta)

Poslednja izmena 19/05/2020 2:23 pm CEST

## U **dvojnom knjigovodstvu > knjiženja > zamena konta** možemo zameniti konto na nalozima na više naloga:

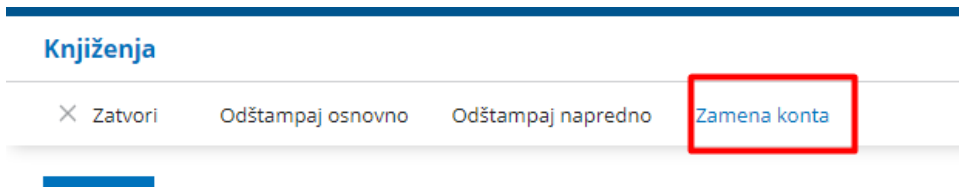

Na prvom koraku čekirate naloge na kojima želite zameniti konto i kliknemo na napred:

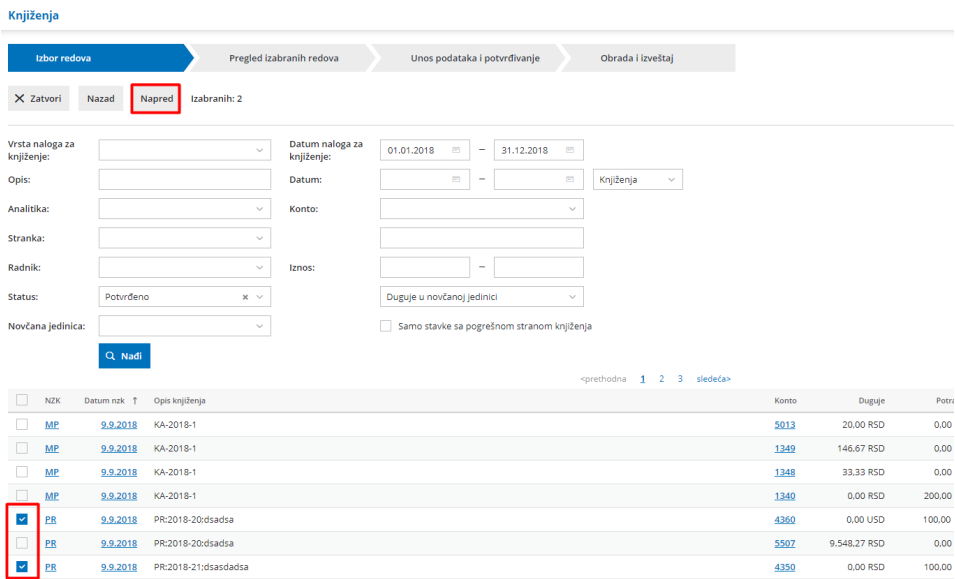

Na sledećem koraku vidimo izabrane naloge, kliknemo na napred:

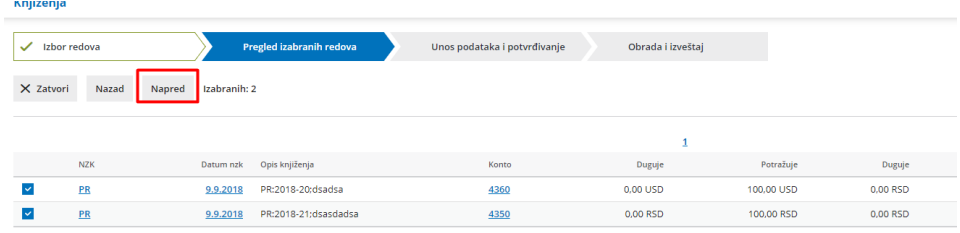

Na sledećem koraku izaberete konto na koje treba da se prenesu knjiženja i stranku ako je konto zahteva i klliknemo na napred:

*NAPOMENA*: obratite pažnju na odabranu opciju ispod stranke, sa jednom MENAJTE SVE stranke sa odabranom, a *sa drugom opcijom odabrana stranka se samo dodaje ako stranke nema* (druga opcija je češće potrebna)

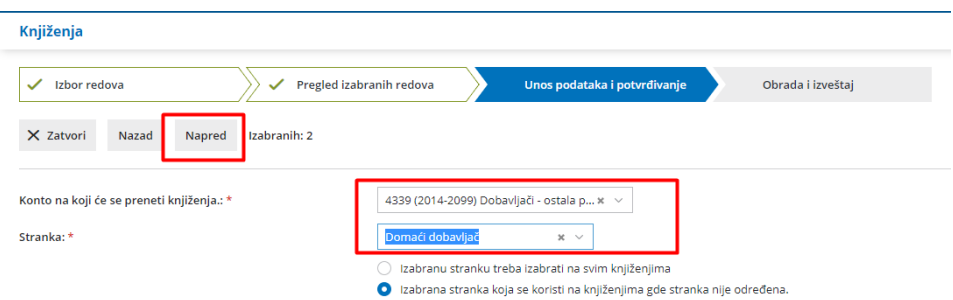

Program će zameniti izabrana knjiženja na izabrani konto.

*Napomena*: Kada se uradi zamena konta, nije moguće više stornirati ovaj nalog.

Takođe kada se otkaže prvobitan dokument sa prvobitnim kontom, knjiženje će se vratiti kao da zamena konta nije urađena.